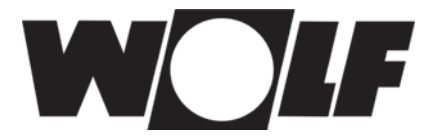

# **Устройство регулирования для конфигурации установки**

# **WRS-K**

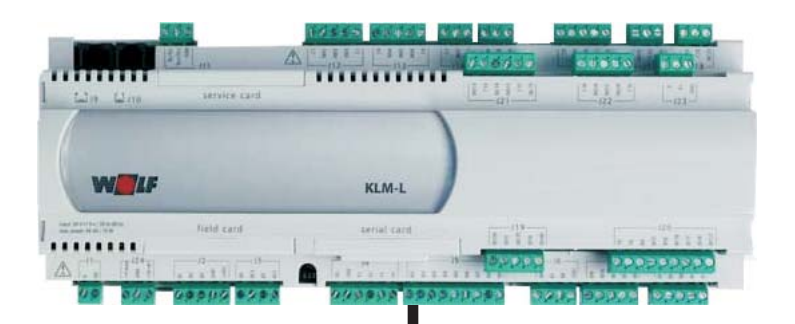

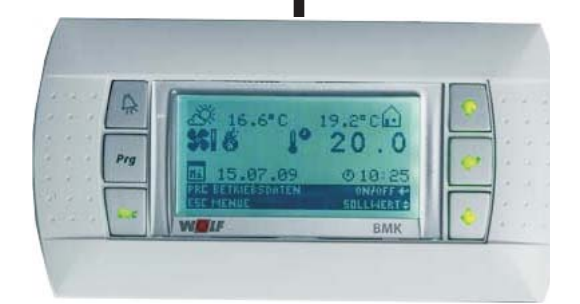

действительно для ПО версии 2.1.024 и последующих

Wolf GmbH • Postfach 1380 • 84048 Mainburg • Тел. 08751/74-0 • Факс 08751/741600 • Интернет: www.wolf-heiztechnik.de

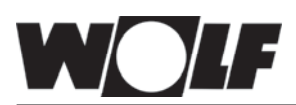

# **Содержание**

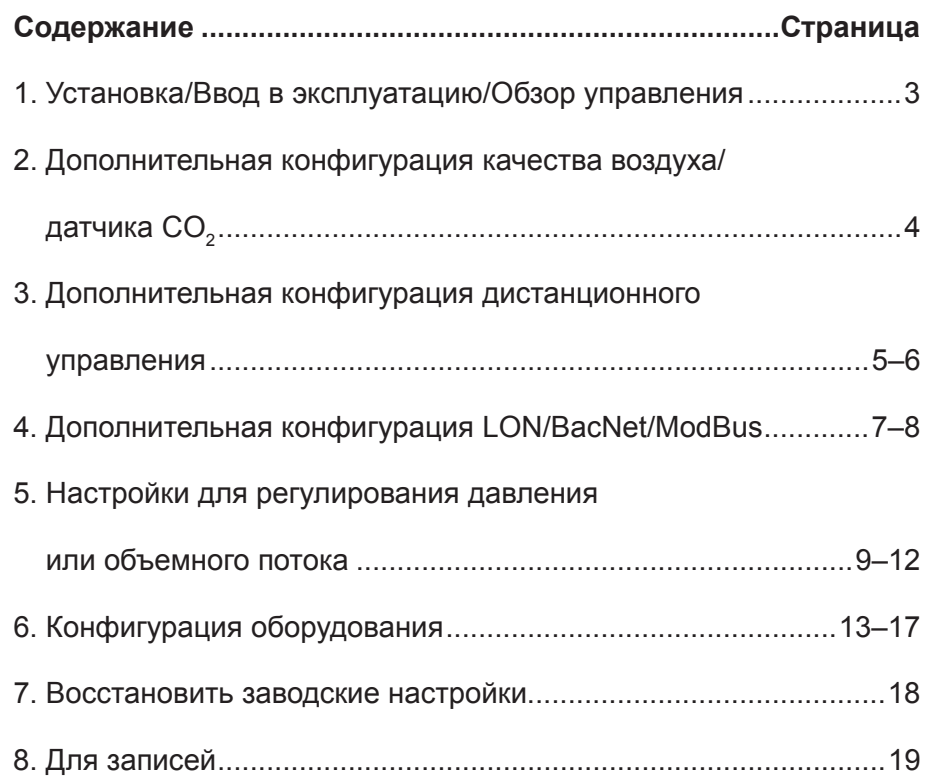

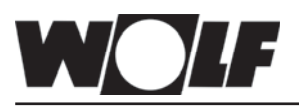

# **1. Ввод в эксплуатацию**

- Установку и ввод в эксплуатацию устройства регулирования вентиляции и подключенных комплектующих частей разрешается выполнять согласно DIN EN 50110-1 только специалистам по электротехнике.
- Должны соблюдаться предписания местного предприятия электроснабжения, а также предписания Союза немецких электротехников.
- DIN VDE 0100 Положения о сооружении силовых электроустановок до 1000 В
- DIN VDE 0105-100 Эксплуатация электроустановок
- Допускается применять только оригинальные принадлежности фирмы Wolf (электрическая секция, конденсатный насос, сервоприводы и т.д.), в противном случае фирма Wolf не несет гарантийных обязательств.

Кроме того, для Австрии действительны предписания ÖVE, а также местные строительные нормы и правила.

Обзор управления

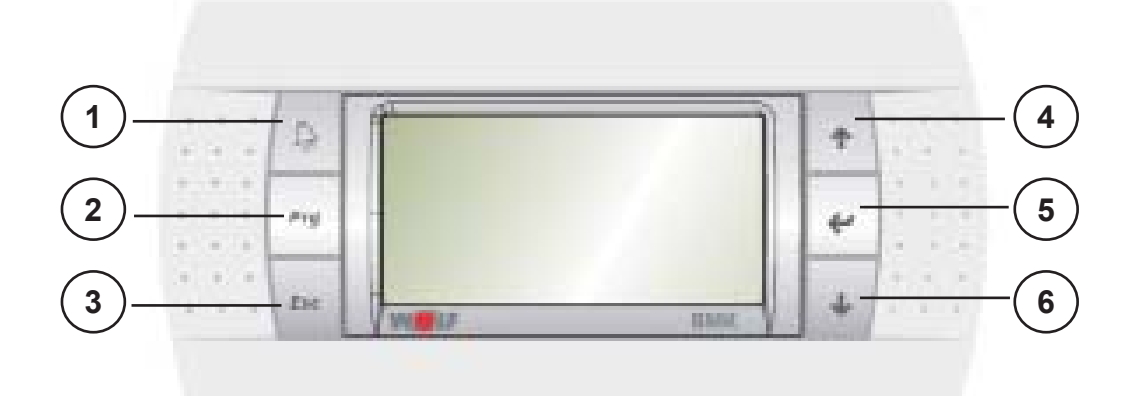

**1** Индикация и подтверждение активных сообщений о неисправностях

**2** Индикация рабочих параметров системы (требуемые/фактические значения)

**3** Возврат в главное меню

**4** Прокрутка вперед внутри меню или увеличение значений

**5** Включение/выключение системы, выбор пунктов меню, подтверждение введенных данных

**6** Прокрутка назад внутри меню или уменьшение значений

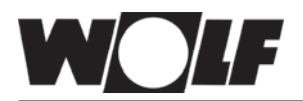

# **2. При дополнительной установке датчика качества воздуха (смесь газов, летучие органические соединения или CO2 ) действовать следующим образом.**

Одновременно нажать кнопку **Prg** и **Esc** на 2 секунды и ввести заводской пароль 4711

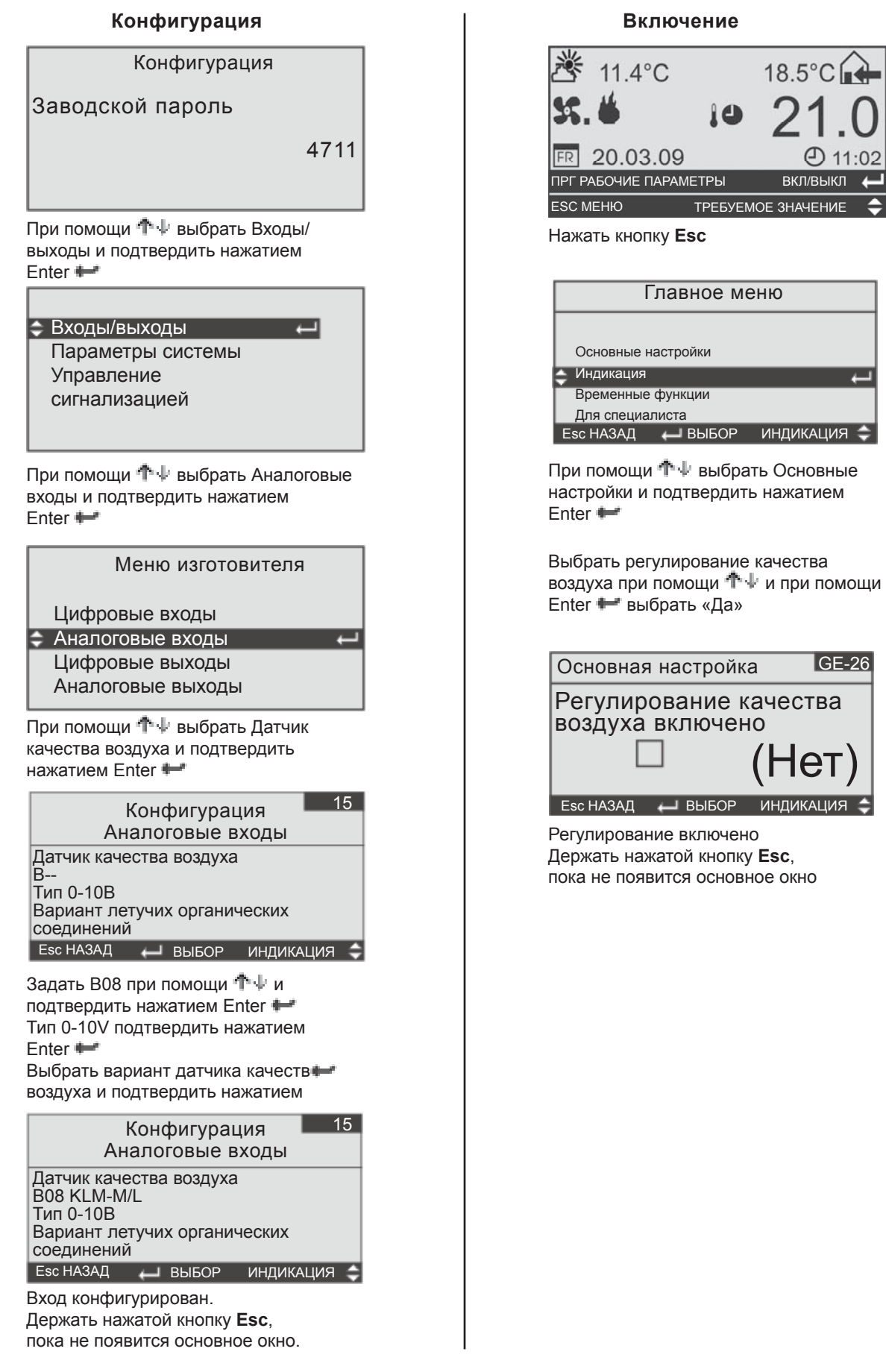

(Нет)

ВКЛ/ВЫКЛ

 $①$  11:02

 $18.5^{\circ}$ C

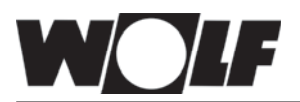

**3. При дополнительной установке устройства дистанционного управления действовать следующим образом.**

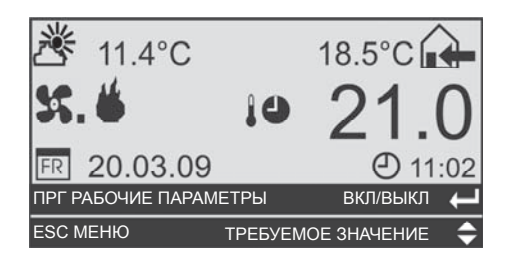

Нажать кнопку **Esc**

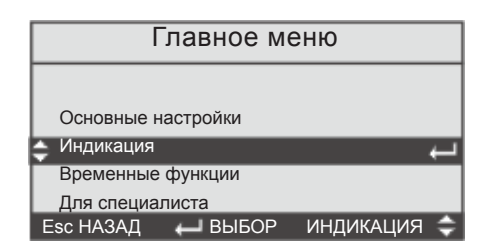

При помощи <sup>ф.</sup> ⊎ выбрать Для специалиста и подтвердить нажатием Enter

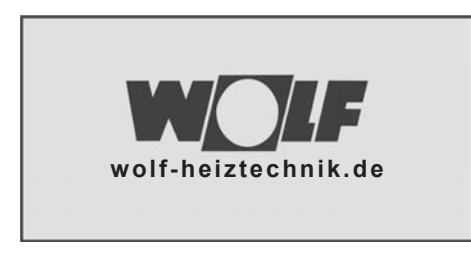

далее

Для специалиста  $\bm{\times}$ Пароль: 1234

При помощи <sup>ф.</sup> выбрать 1234 и подтвердить нажатием Enter

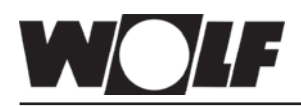

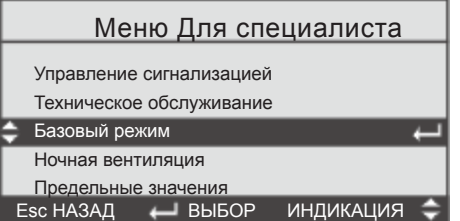

При помощи выбрать Прочее и подтвердить нажатием Enter

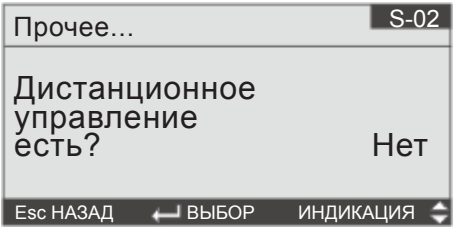

При помощи <sup>ф</sup>№ выбрать Дистанционное управление и подтвердить нажатием Enter

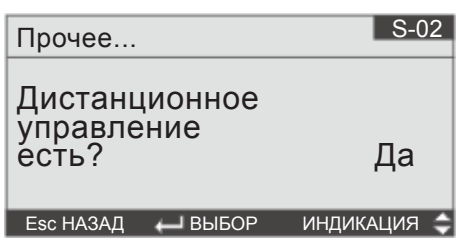

При помощи выбрать «Да» и подтвердить нажатием Enter

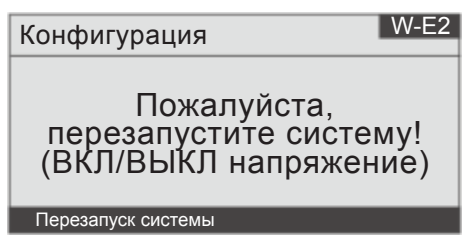

Обесточить устройство управления и вновь подключить его. Дистанционное управление включено

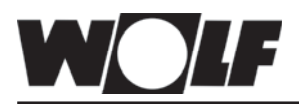

**4. При установке интерфейсов LON-/BacNet-/ModBus действовать следующим образом.**

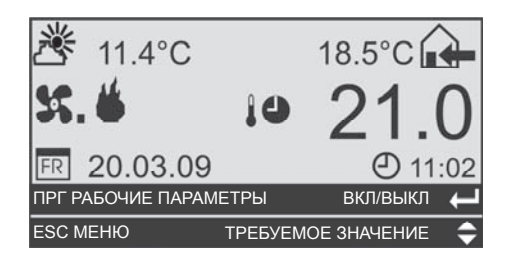

Нажать кнопку **Esc**

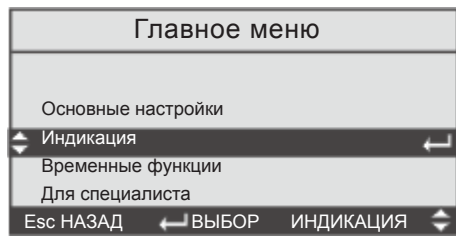

При помощи <sup>ф.</sup> Выбрать Для специалиста и подтвердить нажатием Enter

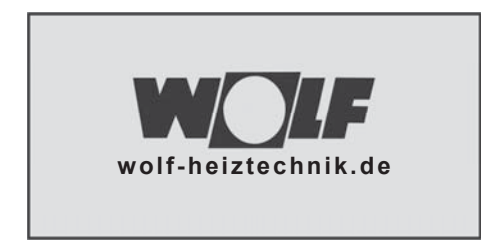

далее

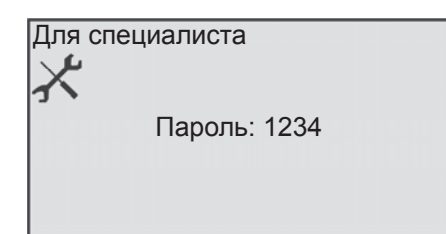

При помощи <sup>†</sup> Выбрать 1234 и подтвердить нажатием Enter

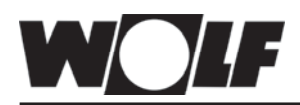

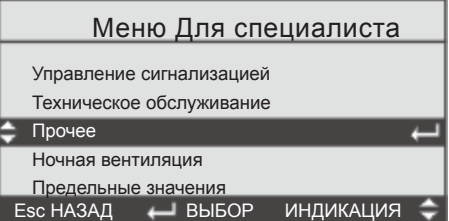

При помощи <sup>ф.</sup> выбрать Прочее и подтвердить нажатием Enter

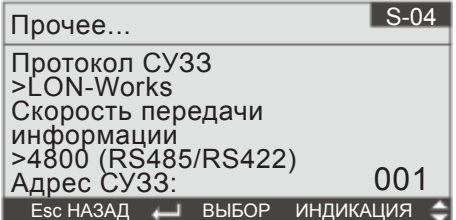

При помощи П- выбрать имеющийся Протокол СУЗЗ и отметить нажатием  $E$ nter  $\rightarrow$ 

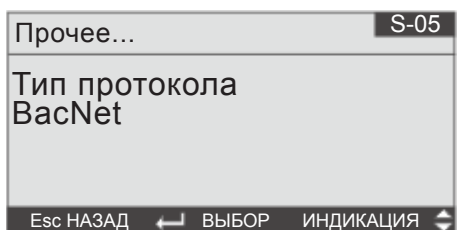

При помощи <sup>фир</sup>ь выбрать желаемое подключение

- без протокола
- менеджер pco
- LON-Works
- Bac-Net
- ModBus Stave Standard

и подтвердить нажатием Enter Скорость передачи настраивается автоматически!

Протокол СУЗЗ установлен Держать кнопку **Esc** нажатой, пока не появится основное окно

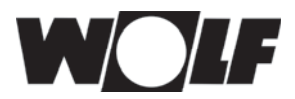

## **5. На месте необходимо установить следующие настройки для регулирования давления**

Предустановленные значения параметров гарантируют работу системы, но перед вводом в эксплуатацию они должны быть приведены в соответствие с условиями заказчика.

Выбрать количество датчиков давления

Основное окно → **Esc** → выбрать Для специалиста → ввести пароль 1234 → выбрать Напорный/Объемный поток

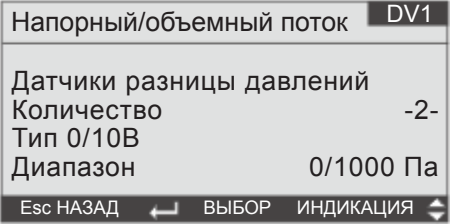

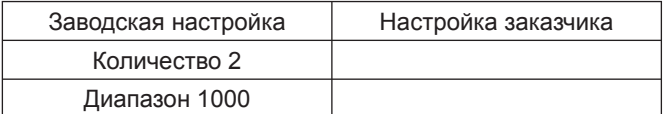

(Если выбирается только один датчик, в следующем окне можно задать разницу для вытяжного вентилятора (повышенное давление, 0 - -50 %; пониженное давление 0 - +50 %)

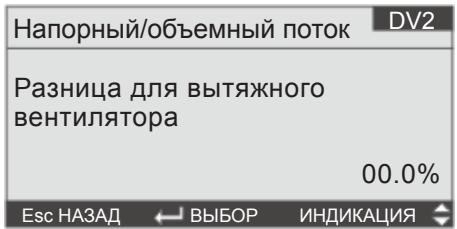

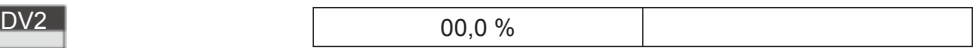

На месте необходимо установить следующие настройки для регулирования объемного потока. Выбрать тип вентилятора и коэффициент объемного потока.

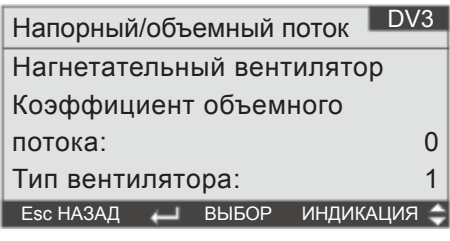

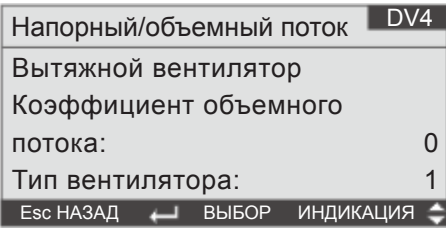

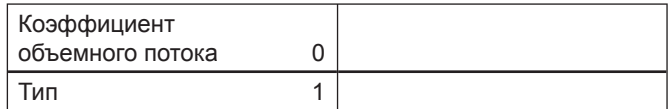

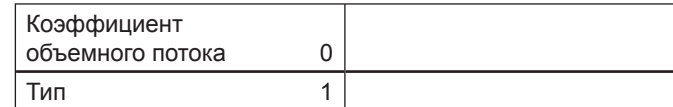

Формула расчета для соответствующего типа вентилятора и соответствующий коэффициент объемного потока указаны на вентиляторе.

Тип вентилятора 1 настраивается по формуле расчета  $\bigvee = \bigk \ \bigvee \bigwedge \bot \cap \Gamma$ 

Тип вентилятора 2 настраивается по формуле расчета

$$
V = k \sqrt{\tfrac{2}{1,2} \cdot \vartriangle p}
$$

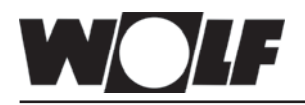

## Задать требуемые значения для временной работы

Основное окно → **Esc** → выбрать Временные функции → Требуемые значения → выбрать Регулирование давления нагнетаемого воздуха → Задать значения → выбрать Регулирование давления вытяжного воздуха → Задать значения.

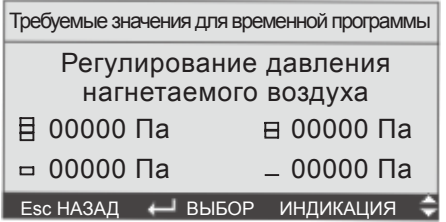

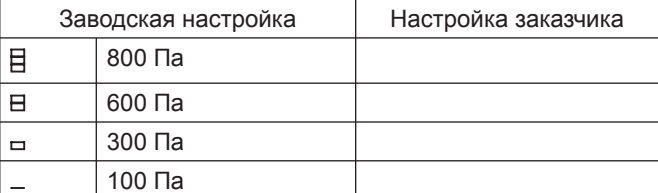

или

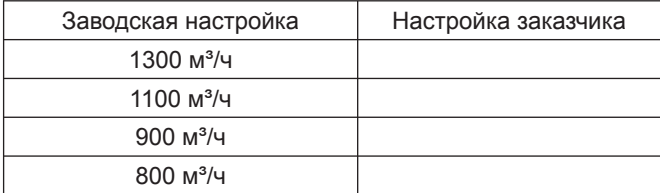

Выбрать Регулирование давления вытяжного воздуха  $\rightarrow$  Задать значение

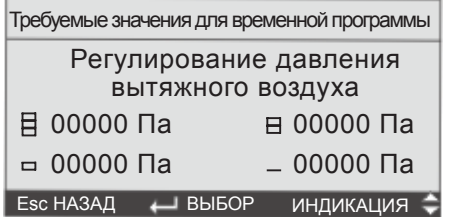

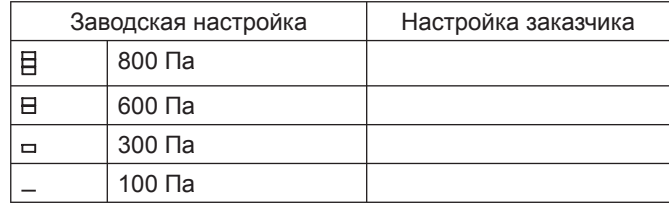

или

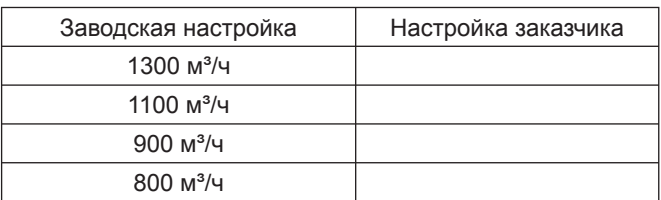

Держать **Esc** нажатой, пока не появится основное окно.

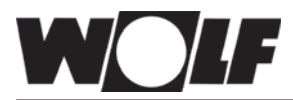

# **Настройки для регулирования давления или объемного потока**

Требуемое значение для базового режима нагрева/охлаждения Настроить ночную вентиляцию и залповое проветривание

Основное окно → **Esc** → выбрать Для специалиста → ввести пароль 1234 → выбрать Базовый режим → выбрать Нагрев – давление  $\rightarrow$  Задать значение

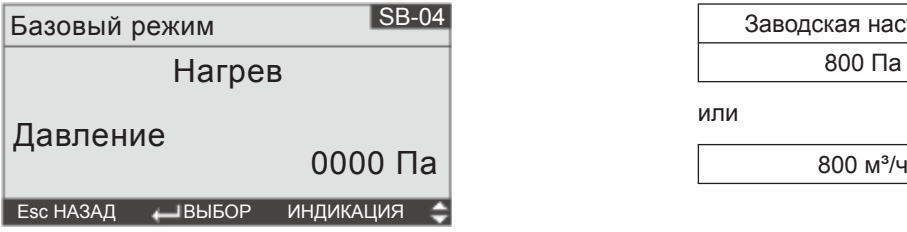

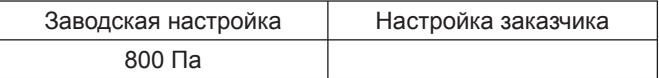

или

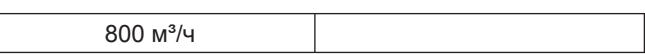

Выбрать Охлаждение – давление → Задать значение → **Esc**

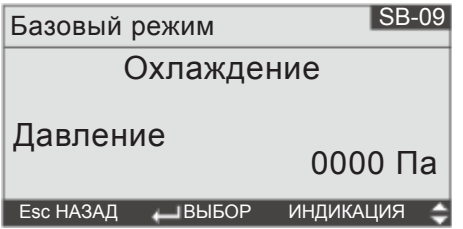

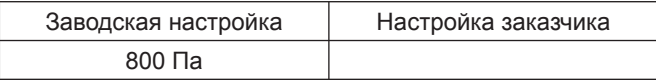

или

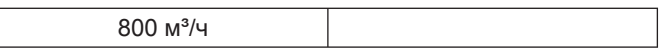

Выбрать Ночную вентиляцию → Вентилятор – давление → Задать значение → **Esc**

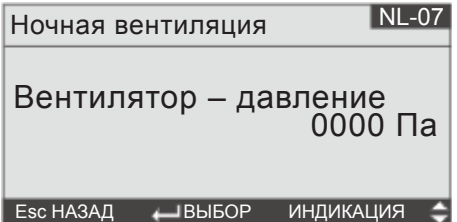

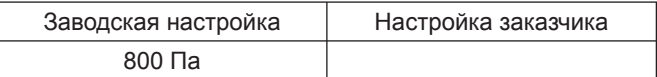

или

800 м<sup>3</sup>/ч

Выбрать Залповое проветривание → Вентилятор нагнетаемого/вытяжного воздуха → Задать значение

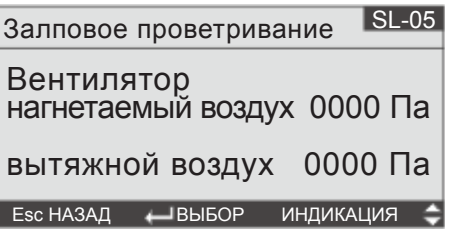

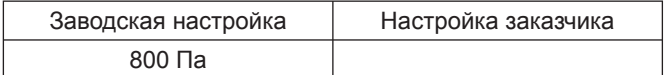

или

800 м<sup>3</sup>/ч

Держать **Esc** нажатой, пока не появится основное окно.

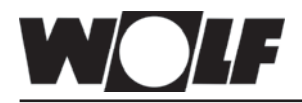

Задать требуемое значение для ручного режима работы

Основное окно → **Esc** → Основные настройки → Выбрать Давление нагнетательного вентилятора в ручном режиме → Задать значение

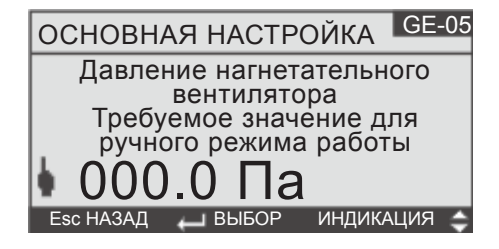

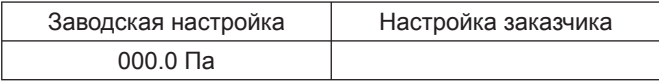

или

 $0 \,$  м $\frac{3}{4}$ 

Выбрать Давление вытяжного вентилятора в ручном режиме  $\rightarrow$  Задать значение

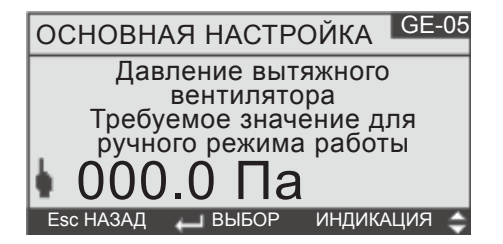

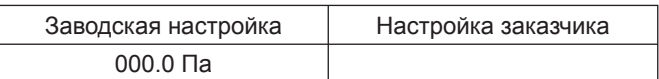

или

 $0 \text{ M}^3$ /ч

Выбрать Давление нагнетаемого воздуха для внешнего управления → Задать значение

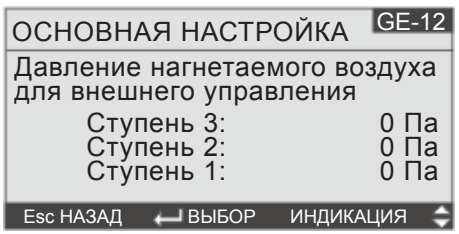

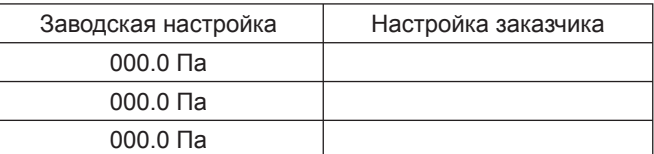

или

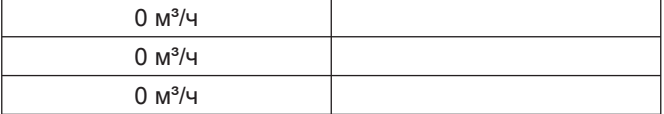

Выбрать Давление вытяжного воздуха для внешнего управления  $\rightarrow$  Задать значение

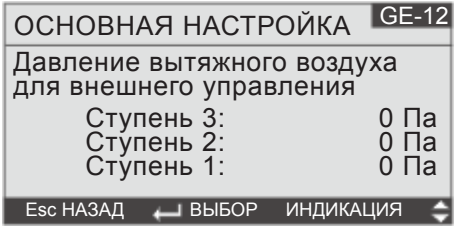

Заводская настройка | Настройка заказчика 000.0 Па 000.0 Па 000.0 Па

или

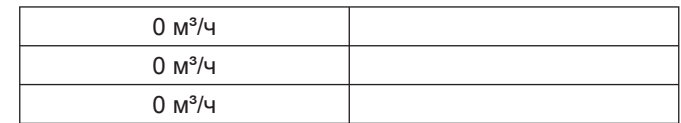

Держать **Esc** нажатой, пока не появится основное окно.

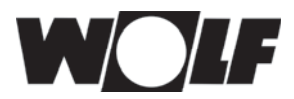

# **6. Если ввод в эксплуатацию проводит не компания Wolf, конфигурирование должно проводиться следующим образом.**

После подачи напряжения на устройство управления сначала проводится конфигурирование системы. Затем необходимо конфигурировать систему в зависимости от функциональных возможностей, следуя указаниям. Выбор отдельных окон должен происходить следующим образом.

**Конфигурация оборудования предустановлена компанией Wolf Проводить только при замене устройства управления Внимание!**

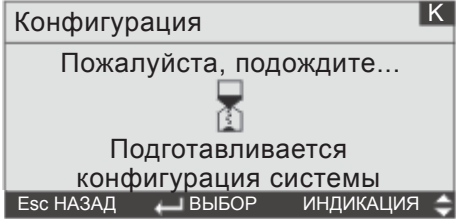

Управление (выбор) осуществляется в основном стрелками  $+$ . выбранная функция подтверждается Enter  $\blacksquare$ , затем автоматически открывается следующее меню. Кнопкой **Esc** можно вновь вызывать меню при ошибке в настройке.

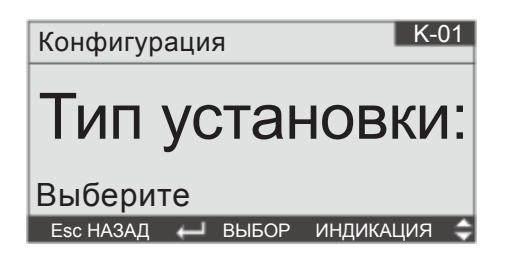

При помощи кнопок со стрелками возможен следующий выбор: Нагнетательная установка Нагнетательная и вытяжная установка Подтвердить выбранный тип установки нажатием Enter:

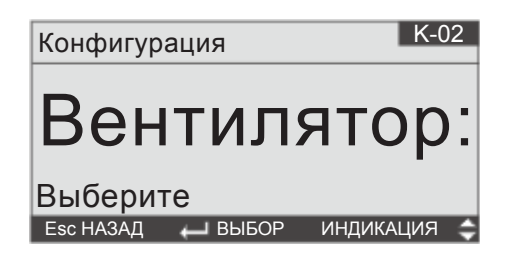

Заводская настройка | Настройка заказчика

Нагнетательная и вытяжная установка

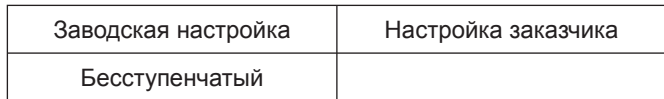

### **Выбор вентилятора:**

Одноступенчатый Двухступенчатый Трехступенчатый Бесступенчатый Регулирование давления Регулирование объемного потока

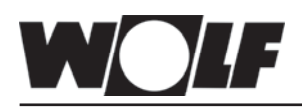

# **Установка конфигурации оборудования**

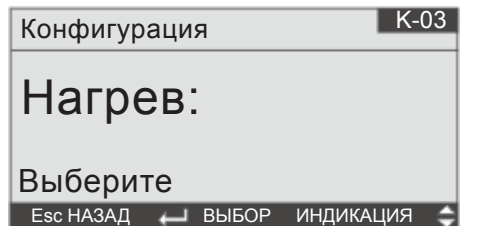

### **Выбор режима отопления:**

Без отопления

Секция насосов для горячей воды

Электрическая нагревательная секция 1-ступенчатая Электрическая нагревательная секция 2-ступенчатая Электрическая нагревательная секция 3-ступенчатая Электрическая нагревательная секция 4-ступенчатая Электрическая нагревательная секция 5-ступенчатая Электрическая нагревательная секция бесступенчатая KGWO (генератор теплого воздуха)

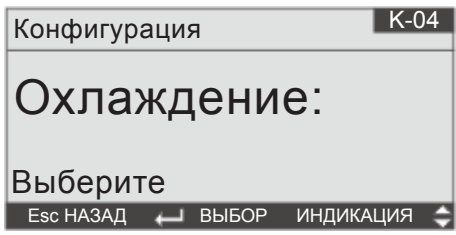

## **Выбор режима охлаждения:**

Без охлаждения

Секция насосов для холодной воды

Испаритель непосредственного охлаждения 1-ступенчатый Испаритель непосредственного охлаждения 2-ступенчатый Испаритель непосредственного охлаждения бесступенчатый

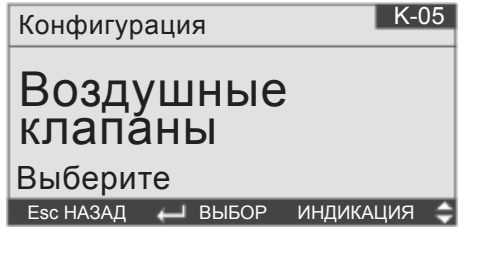

### **Выбор воздушных клапанов:**

Воздушных клапанов нет Смесительные воздушные клапаны Смесительные/нагнетательные/вытяжные клапаны Клапаны наружного/удаляемого воздуха

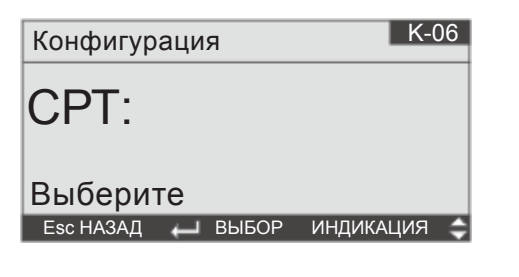

**Выбор системы рекуперации тепла**

СРТ (Система рекуперации тепла) отсутствует

KGX (перекрестноточный рекуператор)

RWT (ротационный рекуператор)

KVS (рекуператор с промежуточным теплоносителем)

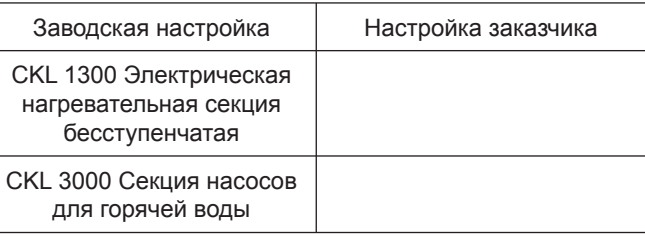

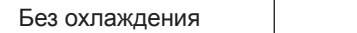

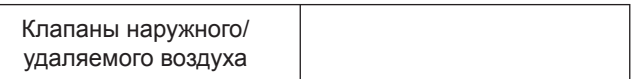

KGX

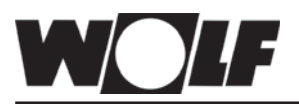

# **Установка конфигурации оборудования**

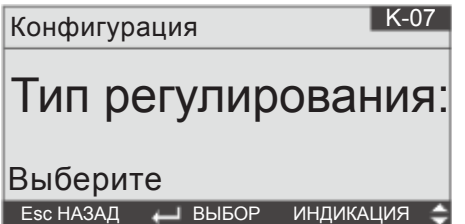

**Выбор регулирования температуры** Регулирование нагнетаемого воздуха Каскад комнатного/нагнетаемого воздуха Каскад вытяжного/нагнетаемого воздуха

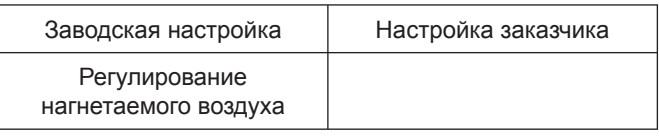

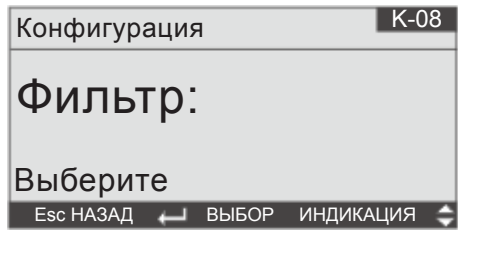

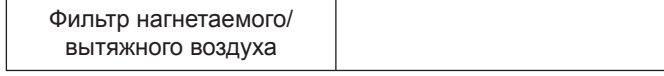

# **Выбор фильтра**

Фильтра нет Фильтр нагнетаемого/вытяжного воздуха Фильтр наружного воздуха Фильтр наружного/вытяжного воздуха Фильтр вытяжного воздуха Фильтр наружного/ нагнетаемого воздуха

Фильтр нагнетаемого воздуха Фильтр наружного/нагнетаемого/вытяжного воздуха

Конфигурация К-09 Количество противопожарных клапанов: Выберите Esc НАЗАД ВЫБОР ИНДИКАЦИЯ

**Выбор противопожарных клапанов** Противопожарных клапанов нет 1 противопожарный клапан

1 противопожарный клапан

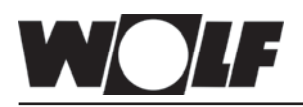

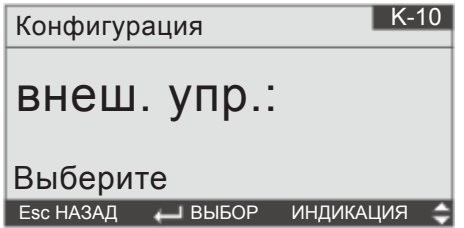

**Выбор внешних устройств управления** Отсутствует

Дистанционное включение/выключение Дистанционное переключение ступеней Дистанционное вкл/выкл + ступени

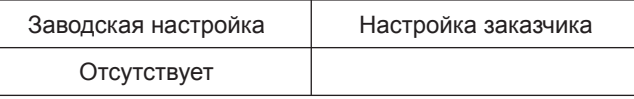

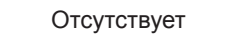

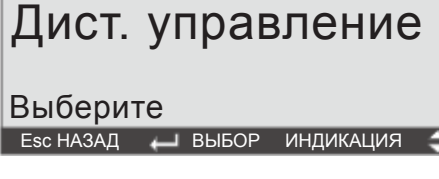

Конфигурация **К-11** 

**Выбор дистанционного управления** Отсутствует Датчик требуемых значений Дистанционное управление

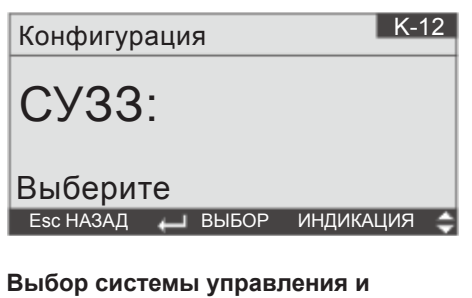

**защиты здания:** СУЗЗ отсутствует менеджер pCO BacNet Lon Works Modbus

Конфигурация

 $K-E0$ 

Предварительная конфигурация завершена

**Далее: нажать Enter** 

Затем предварительно выбранная конфигурация представляется в обзорном виде Изменения вносить нельзя

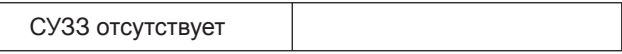

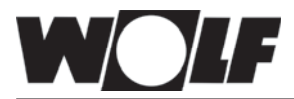

Обзорное представление предустановленной конфигурации

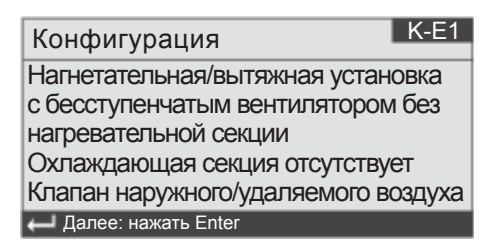

далее

 $K-E2$ **Далее: нажать Enter** Конфигурация Рекуперация тепла KGX Регулирование нагнетаемого воздуха Фильтр наружного/вытяжного воздуха 1 противопожарный клапан внешнее управление отсутствует

далее

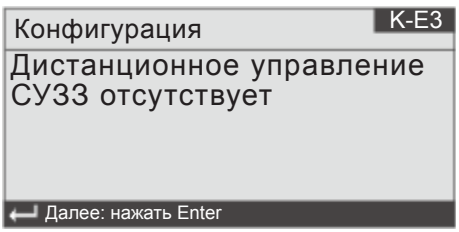

далее

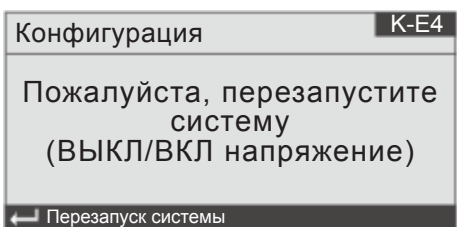

Конфигурация завершена. Обесточить устройство управления и вновь включить его Конфигурация сохранится в памяти.

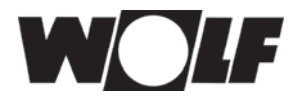

# **7. Восстановить заводские настройки**

Сбросить все настройки основного меню.

(Сбросить предустановленную конфигурацию)

Нажмите кнопку **Prg** и **Esc** на 2 секунды, введите заводской пароль 4711 и подтвердите нажатием **Esc**.

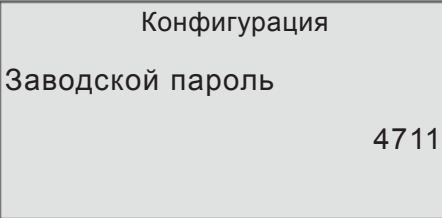

При помощи П выбрать Прочее и подтвердить нажатием Enter

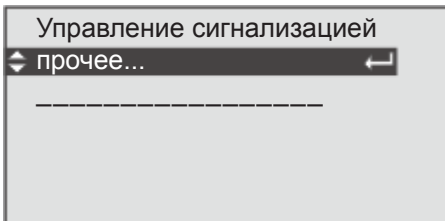

При помощи ¶™ выбрать Принять значения по умолчанию и подтвердить нажатием Enter

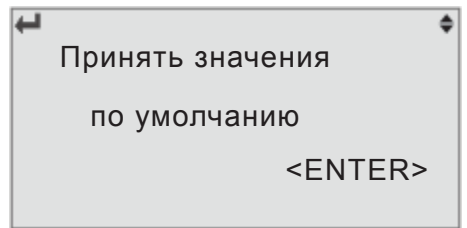

Индикация автоматически появляется через 30 с на уровне конфигурации системы.

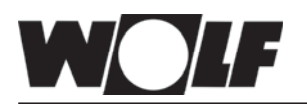

Wolf GmbH • Postfach 1380 • 84048 Mainburg • Тел. 08751/74-0 • Факс 08751/741600 • Интернет: www.wolf-heiztechnik.de